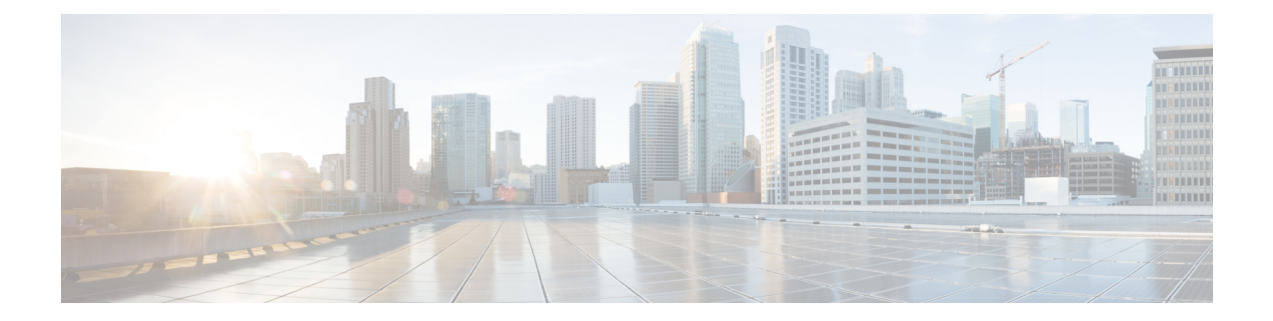

# **Zone-Based Firewall Logging Export Using NetFlow**

Zone-based firewalls support the logging of messages to an external collector using NetFlow Version 9 export format. NetFlow Version 9 export format uses templates to define the format of data that is exported. Template records are sent to the collector along with data records, and the collector interprets these records by using the structural information available in the template.

This module describes the various firewall logging counters and how to configure NetFlow Version 9 flow exporter for firewall message logging.

- Finding Feature [Information,](#page-0-0) page 1
- Restrictions for [Zone-Based](#page-1-0) Firewall Logging Export Using NetFlow, page 2
- Information About [Zone-Based](#page-1-1) Firewall Logging Export Using NetFlow, page 2
- How to Configure [Zone-Based](#page-20-0) Firewall Logging Export Using NetFlow, page 21
- [Configuration](#page-25-0) Examples for Zone-Based Firewall Logging Export Using NetFlow, page 26
- Additional References for [Zone-Based](#page-26-0) Firewall Logging Export Using NetFlow, page 27
- Feature Information for [Zone-Based](#page-27-0) Firewall Logging Export Using NetFlow, page 28

## <span id="page-0-0"></span>**Finding Feature Information**

Your software release may not support all the features documented in this module. For the latest caveats and feature information, see Bug [Search](https://tools.cisco.com/bugsearch/search) Tool and the release notes for your platform and software release. To find information about the features documented in this module, and to see a list of the releases in which each feature is supported, see the feature information table.

Use Cisco Feature Navigator to find information about platform support and Cisco software image support. To access Cisco Feature Navigator, go to [www.cisco.com/go/cfn.](http://www.cisco.com/go/cfn) An account on Cisco.com is not required.

# <span id="page-1-0"></span>**Restrictions for Zone-Based Firewall Logging Export Using NetFlow**

The following features are not supported:

- NetFlow-based logging of pass events
- Layer 7 inspection events
- IPFIX and NetFlow Version 5
- Export of records to multiple collectors
- IPv6 events

# <span id="page-1-1"></span>**Information About Zone-Based Firewall Logging Export Using NetFlow**

## **NetFlow Version 9 Logging Overview**

Log messages help the monitoring or managing system to report, analyze, and correlate various events for network administrators. With the introduction of the Zone-Based Firewall Logging Export Using NetFlow feature, firewalls also support the export of record templates and events in Cisco NetFlow Version 9 export format.

Zone-based firewalls export some events (audits and alerts) to an external collector using NetFlow Version 9 export format. NetFlow is a Cisco proprietary network protocol that collects IP traffic to gather flow information, events, and statistics on a device and exports this information to a collector device as NetFlow records. The basic output of NetFlow is a flow record. The latest NetFlow flow-record format is NetFlow Version 9. NetFlow Version 9 format uses templates to define the format of the data that is exported. As template records are sent to an external collector along with data records, the collector can interpret the data records using the structural information available in templates.

NetFlow Version 9 records provide the following features:

- Provides templates to format logging events that help collectors to consume and interpret data based on templates.
- Data is binary-coded and easy to encode and decode (parse).
- Scales better than traditional syslogs and provides better logging performance on the device and the management station.

For more information about NetFlow Version 9, see *RFC 3954*.

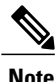

An external collector application is required to parse templates and interpret the logged data for reporting and display.

## **Firewall Logging Events**

Zone-based firewalls export the following event types by using NetFlow Version 9 export format:

- Audit Events—Start Audit Record and Stop Audit Record. Logs messages when sessions are created and deleted.
- Drop Events—Packet Drop notifications. Logs messages when the following events are dropped—unknown protocols, unseen flows, Out-of-Order (OoO) packets, and so on.
- Alert Events—TCP Half Open Alert, Half Open Session Alert, Maximum-Open sessions. Logs TCP half-open alert messages when the TCP half-open alert threshold values exceed the configured limit.

## **NetFlow Version 9 Start Audit Records**

This template describes the format of data records associated with Start Audit events. Records are generated when a firewall creates a new IPv4-to-IPv4 session. A record is created for every new flow that the firewall creates. The Start Record event is similar to the firewall syslog message (SESS\_AUDIT\_TRAIL\_START).

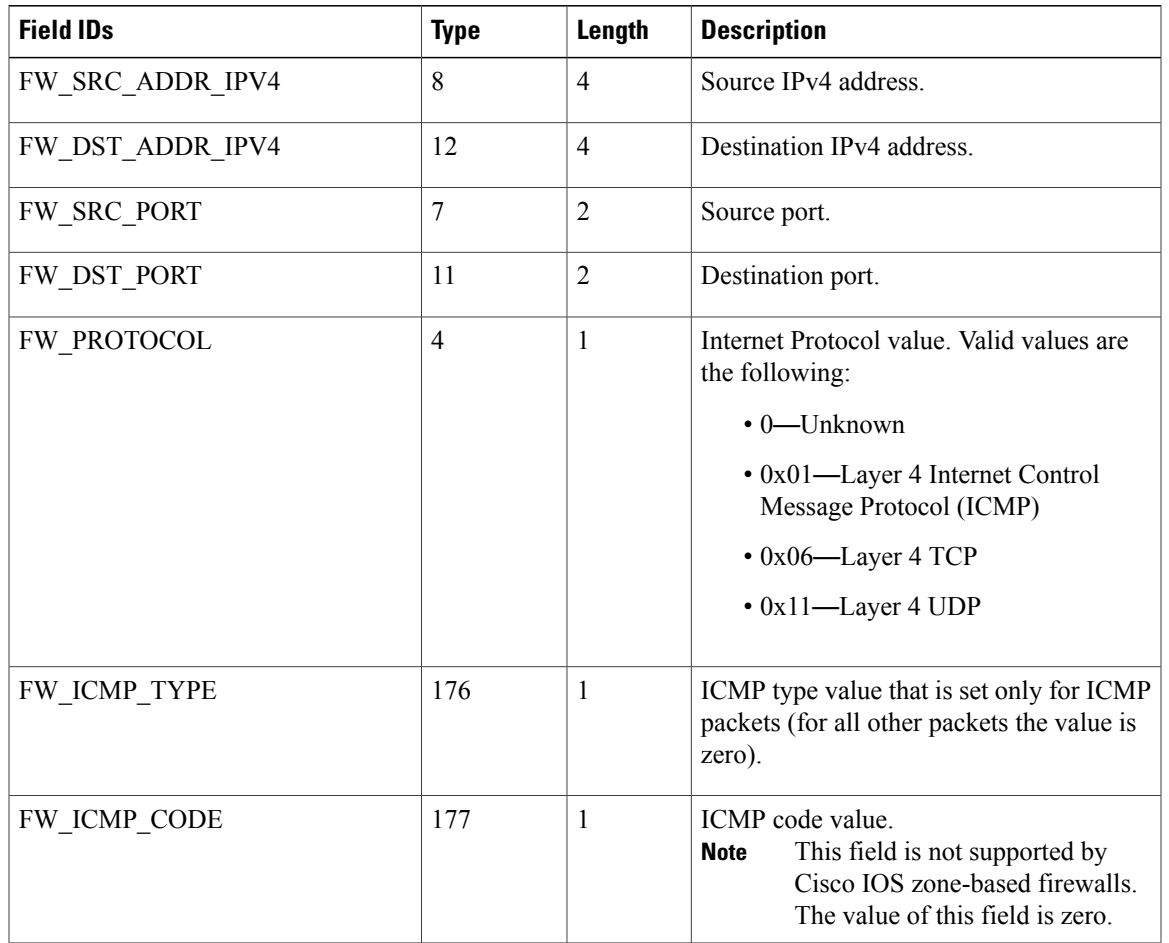

### **Table 1: NetFlow Version 9 Start Audit Records**

**3**

 $\mathbf l$ 

 $\mathbf I$ 

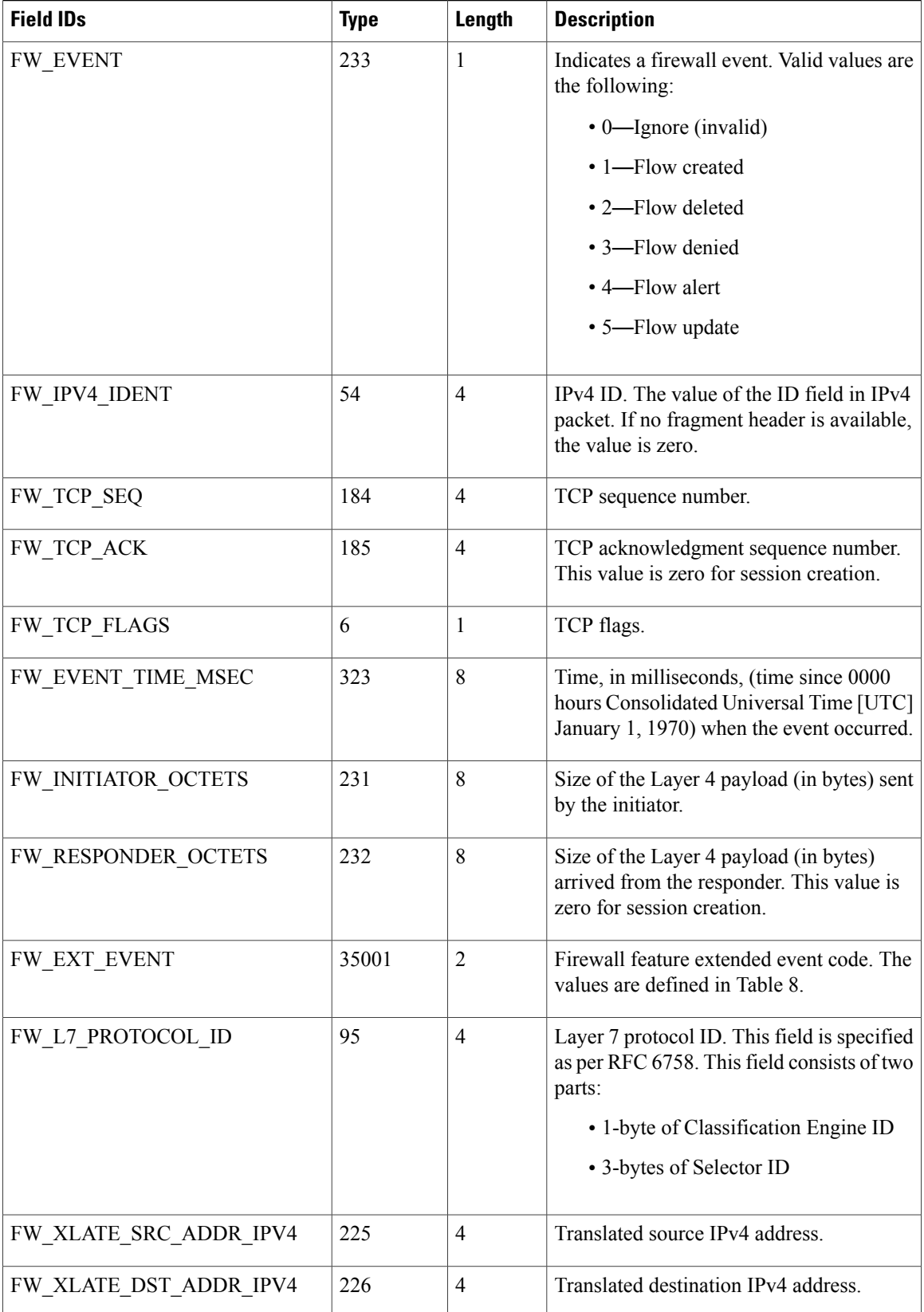

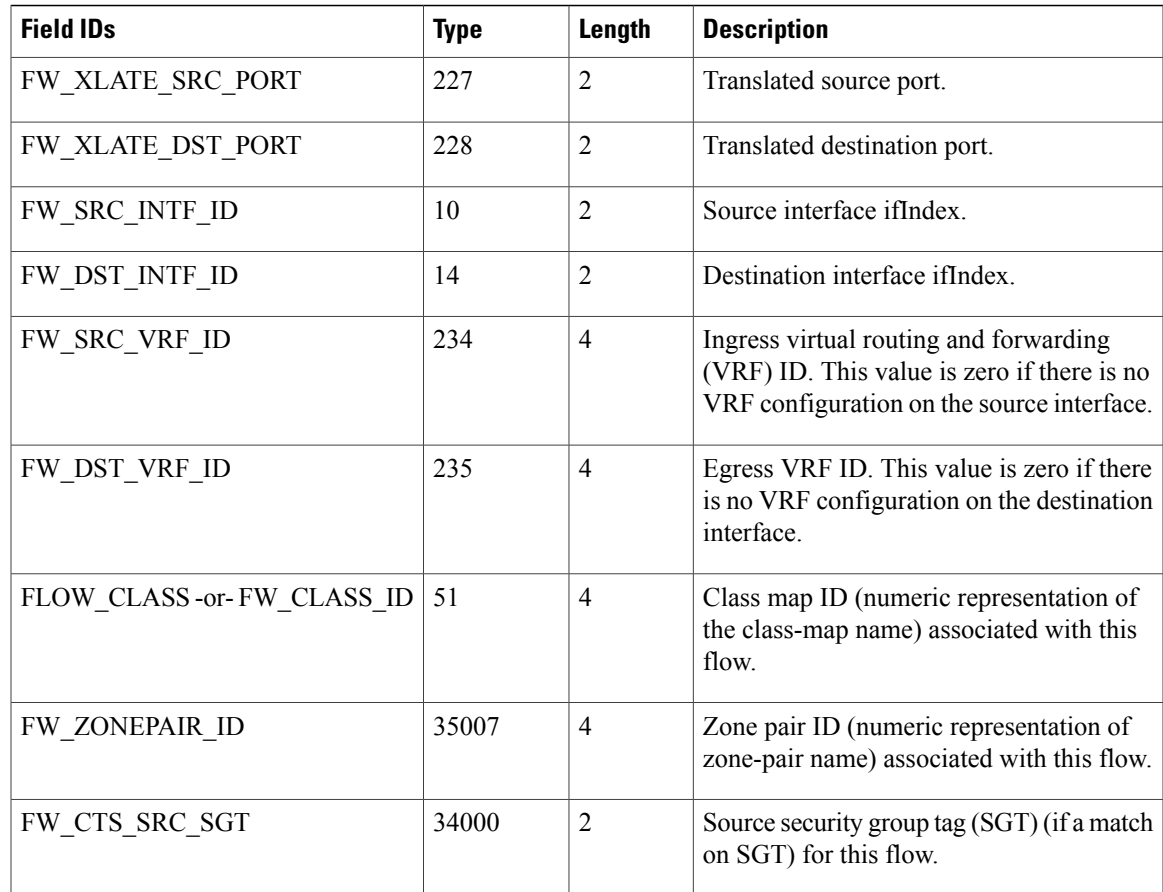

## **NetFlow Version 9 Stop Audit Records**

This template describes the format of data records associated with the Stop Audit event. This record is generated when a firewall deletes an existing IPv4-to-IPv4 session. This record is generated for every flow that is deleted or terminated by a firewall. This event is similar to the firewall syslog message (SESS\_AUDIT\_TRAIL).

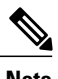

Г

**Note** The export of this event is not rate limited.

### **Table 2: NetFlow Version 9 Stop Audit Records**

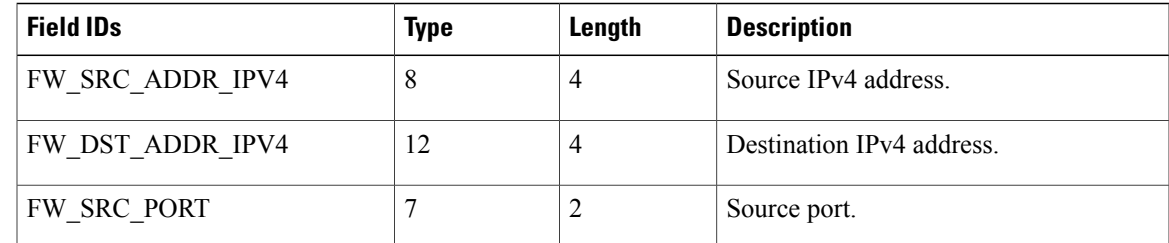

 $\mathbf l$ 

I

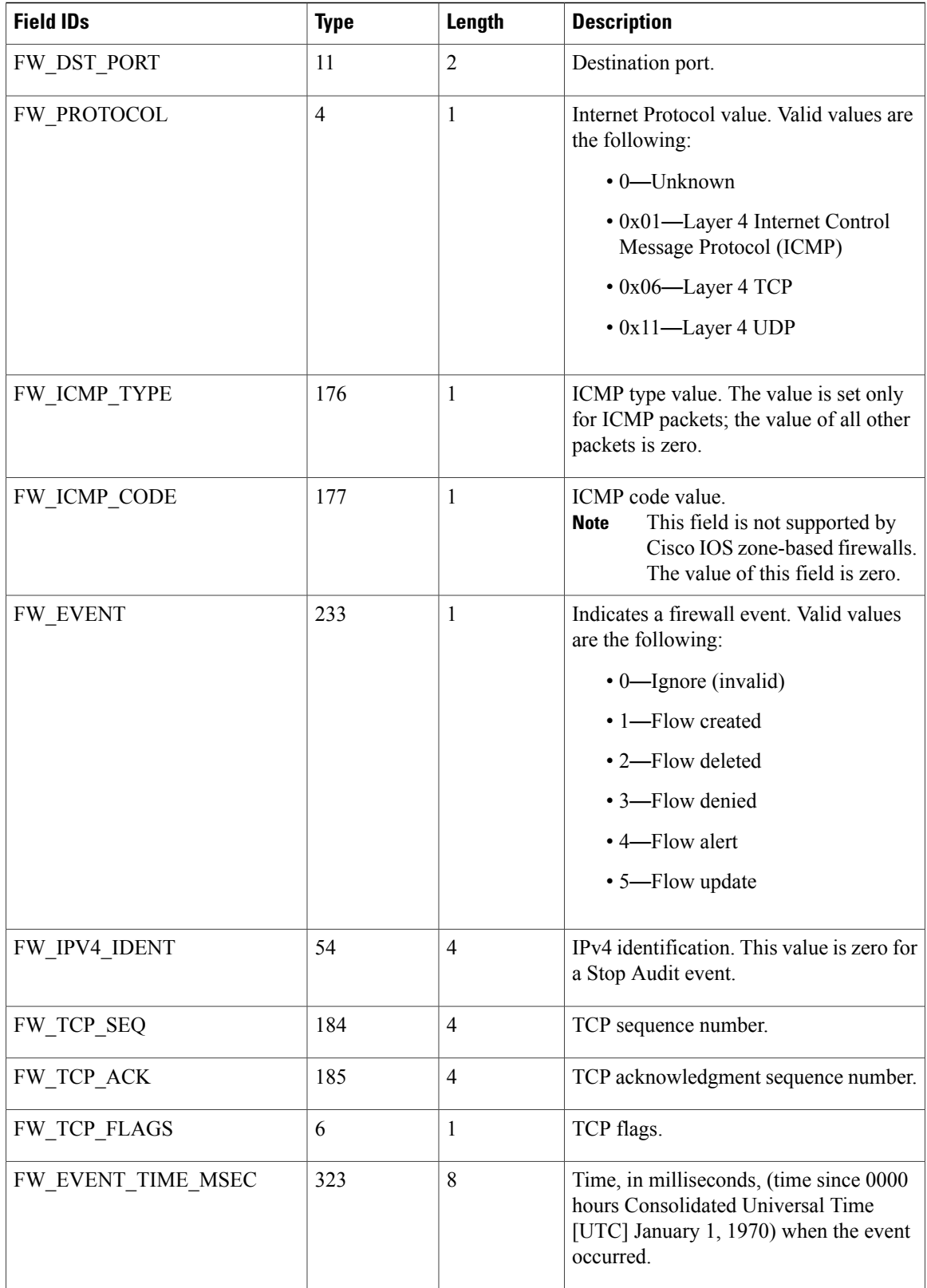

 $\mathbf I$ 

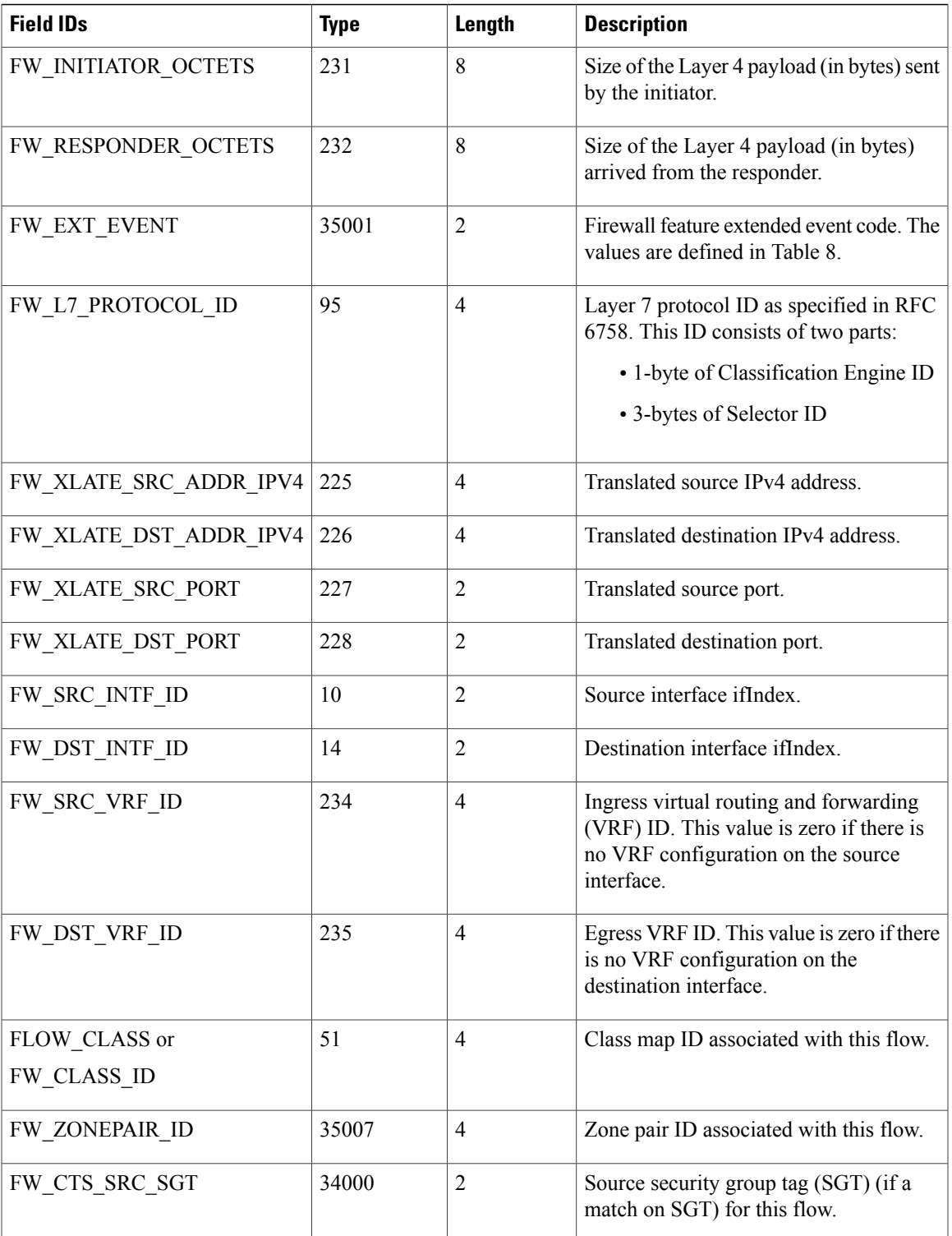

 $\overline{\phantom{a}}$ 

## **NetFlow Version 9 Flow-Denied Records**

This template describes the format of the data records associated with a flow-denied event. This record is generated when a firewall denies an IPv4-to-IPv4 flow or packet. This record is generated for every flow that is denied or packet that is dropped by the firewall. The FW\_EXT\_EVENT specifies the reason for the flow drop or denial. This event matches the syslog message DROP\_PKT.

### **Table 3: NetFlow Version 9 Flow-Denied Records**

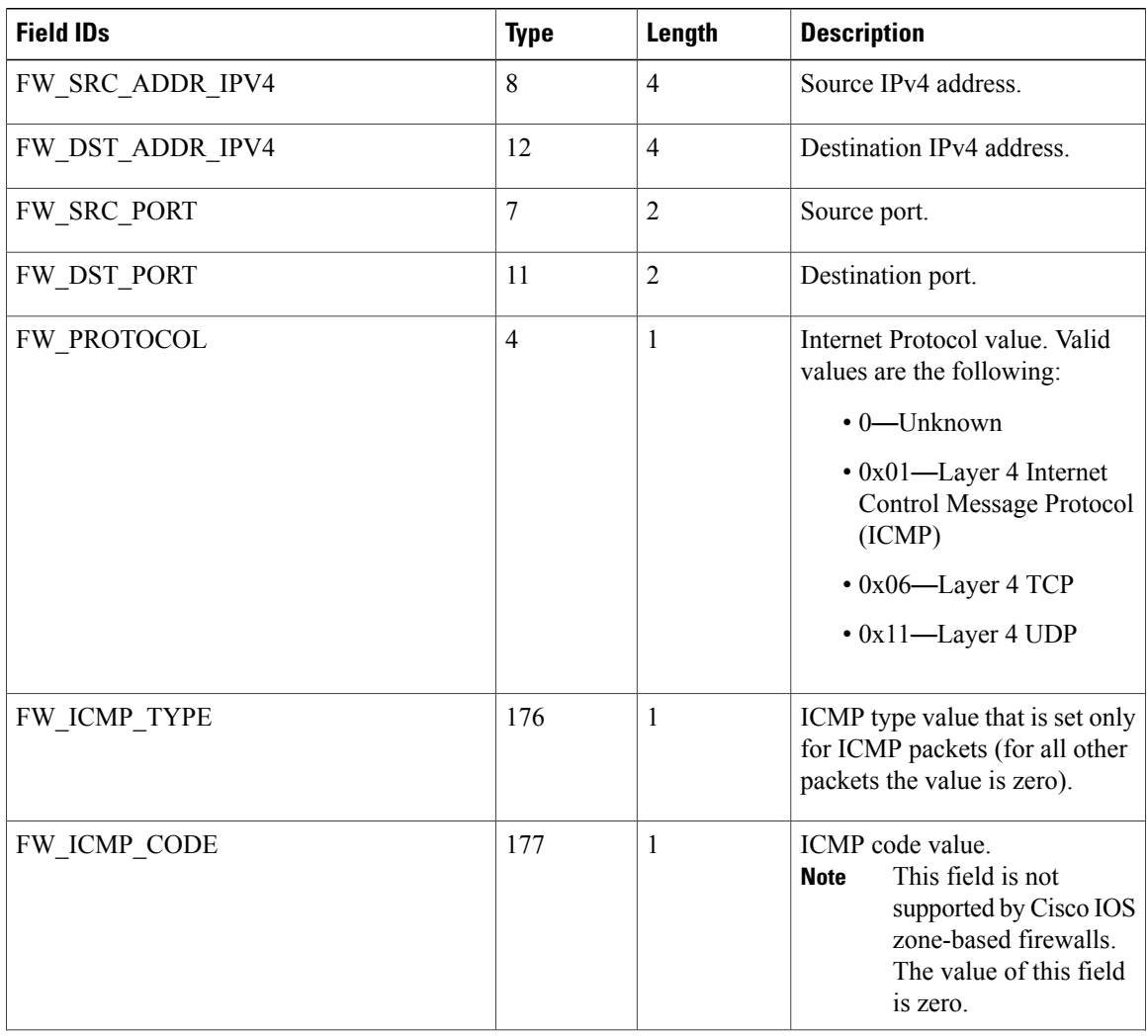

 $\mathbf I$ 

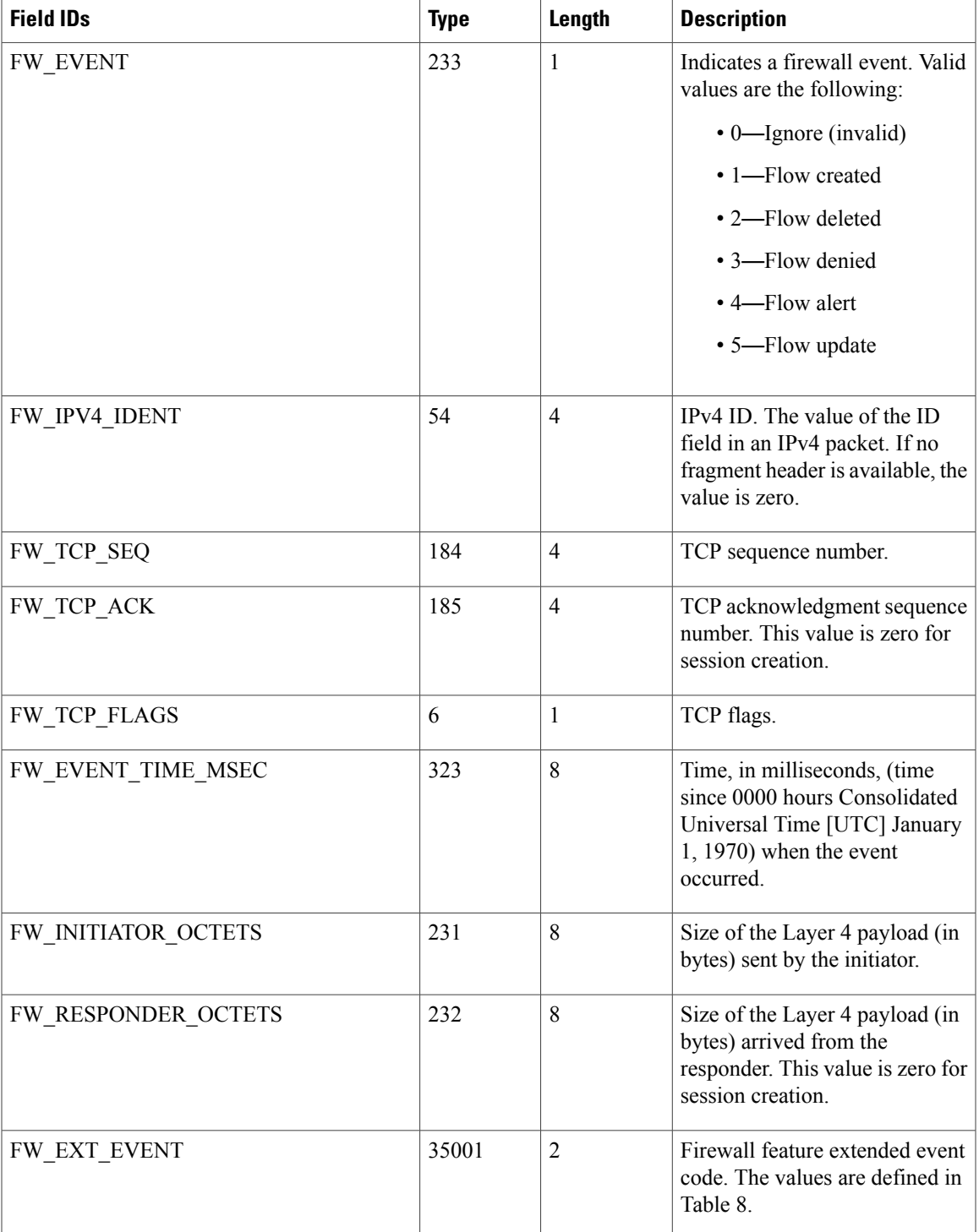

 $\mathbf l$ 

T

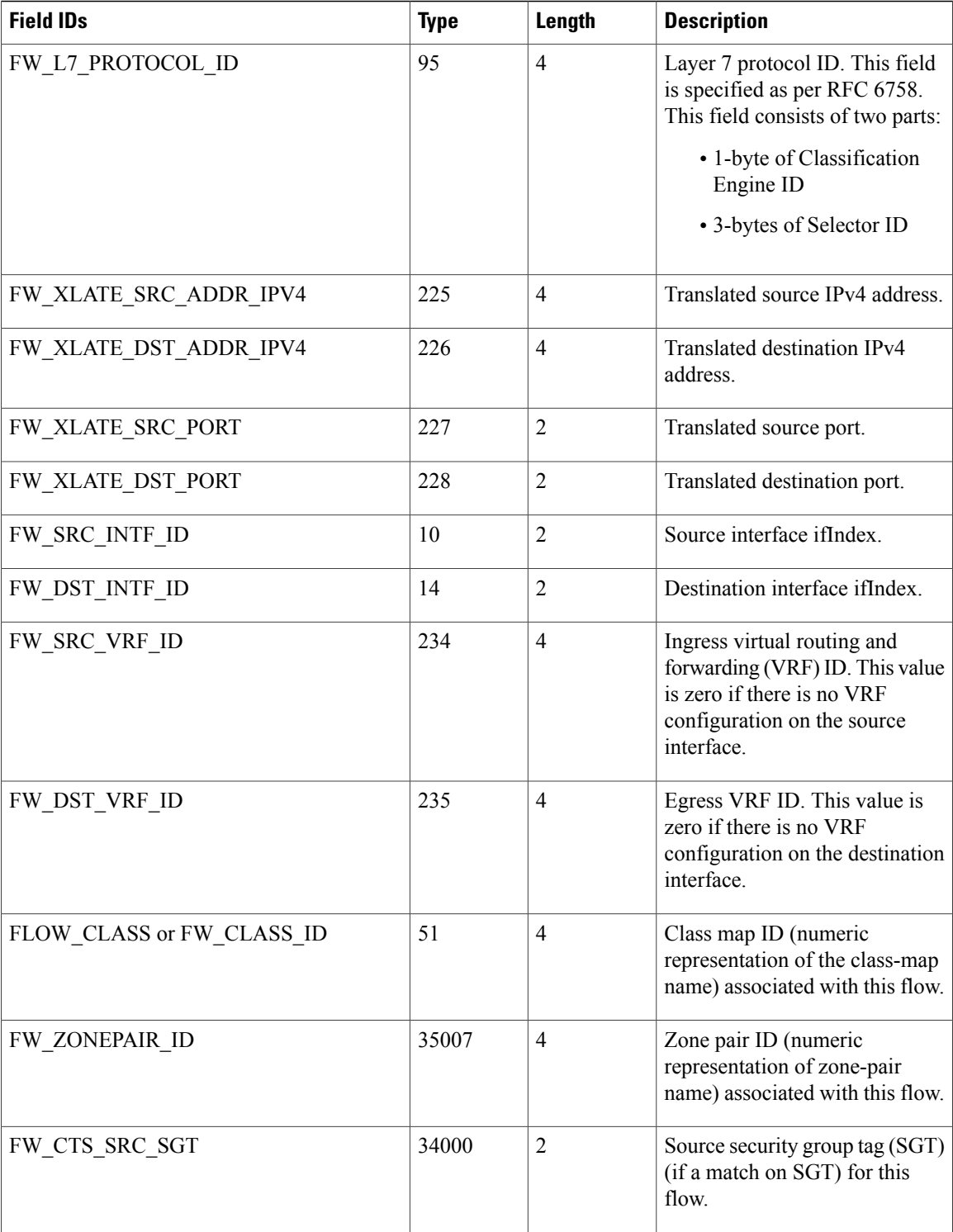

## **TCP Half-Open Alert Records**

Zone-based firewalls provide protection for hosts against denial-of-service (DoS) attacks such as TCP SYN-flood attack. The threshold values to detect this event can be set using the following commands:

```
Device(config)# parameter-map type inspect pmap1
Device(config-profile)# tcp max-incomplete host 100
```

```
or
```

```
Device(config)# parameter-map type inspect pmap1
Device(config-profile)# tcp max-incomplete host 100 block-time 10
```
When the threshold values exceed the configured limit, the information for this event is exported as TCP Half-Open Alert Record. A TCP session that has not yet reached the established state is called a half-open session. The two scenarios that trigger the export of this record are the following:

- TCP maximum-incomplete value is configured, and block time is not configured. When the maximum number of half-open sessions that reach a host exceeds the configured limit, the firewall generates NetFlow logs with the FW\_EXT\_EVENT set to FW\_EXT\_ALERT\_HOST\_TCP\_ALERT\_ON. This event is similar to firewall syslog message ID HOST\_TCP\_ALERT\_ON.
- TCP maximum-incomplete value and block time are configured:
	- ◦When the maximum number of half-open sessions that reach a host exceeds the configured limit, the firewall blocks all subsequent TCP connection requests. After the configured blocking interval expires, TCP connection requests are allowed. NetFlow logs FW\_EXT\_EVENT that is set to FW\_EXT\_ALERT\_BLOCK\_HOST and FW\_BLACKOUT\_SECS (indicates the blocking interval in seconds). This event is similar to the syslog message ID BLOCK\_HOST.
	- ◦When the blocking interval expires and the firewall allowsfurther connectionsto the host, NetFlow logs FW\_EXT\_EVENT that is set to FW\_EXT\_ALERT\_UNBLOCK\_HOST and FW\_BLACKOUT\_SECS. This event is similar to the syslog message ID UNBLOCK\_HOST.

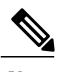

**Note** The export of this event is not rate limited.

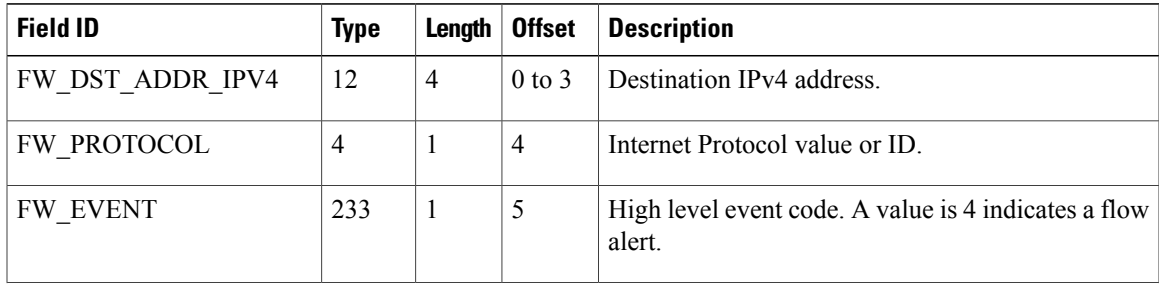

### **Table 4: TCP Half-Open Alert Records**

Ι

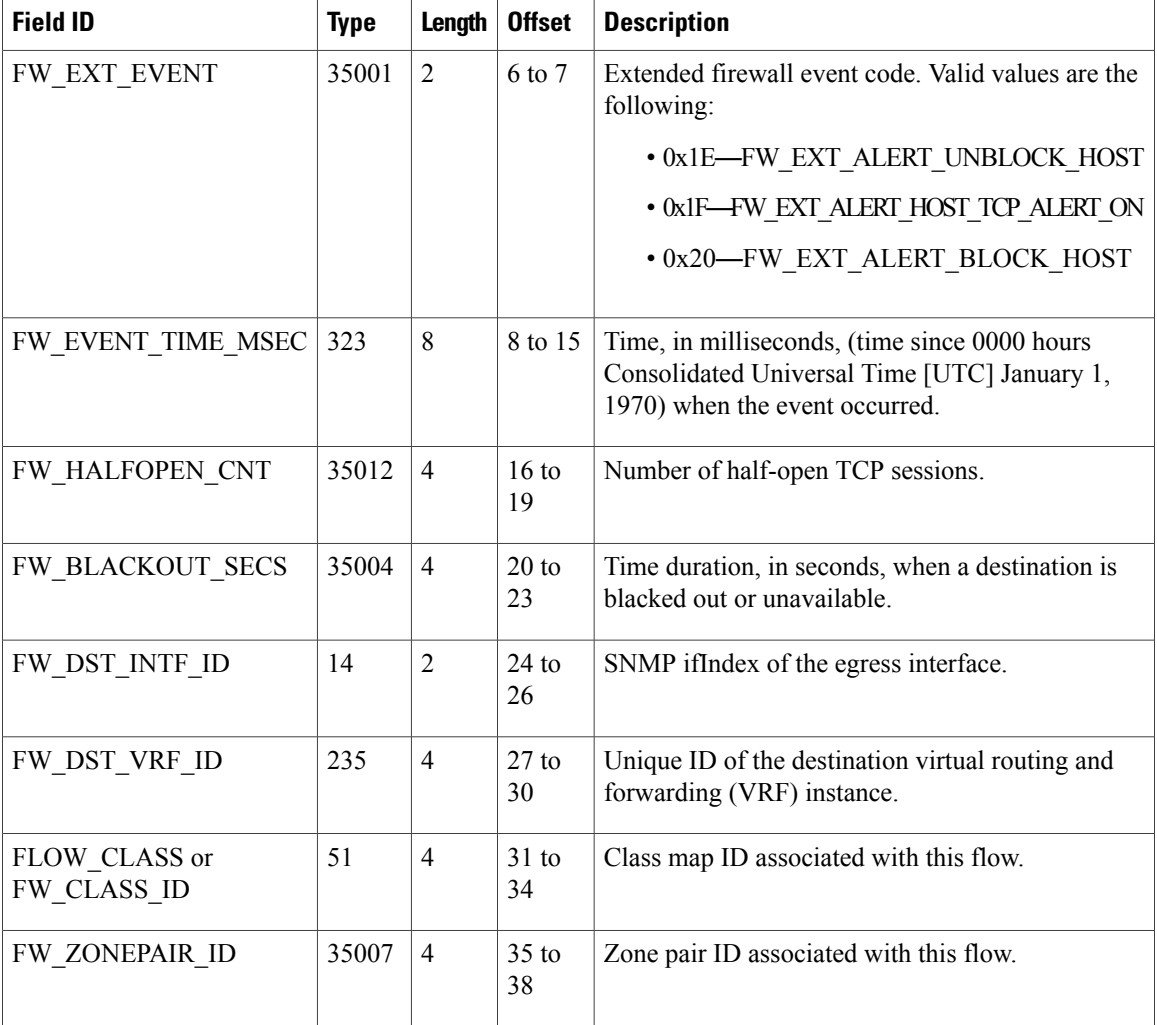

## **Half-Open Session Alert Records**

This template describes the format of data records for Half Open Session Alert. This record is generated when the number of existing half-open sessions exceed the configured high limit value or drop below the low bound value. The export of this event is not rate limited.

Use the following commands to configure the half-open session limit:

```
Device(config)# parameter-map type inspect param-name
Device(config-profile)# max-incomplete high 20000
Device(config-profile)# max-incomplete low 10000
```
 $\mathbf I$ 

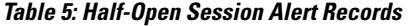

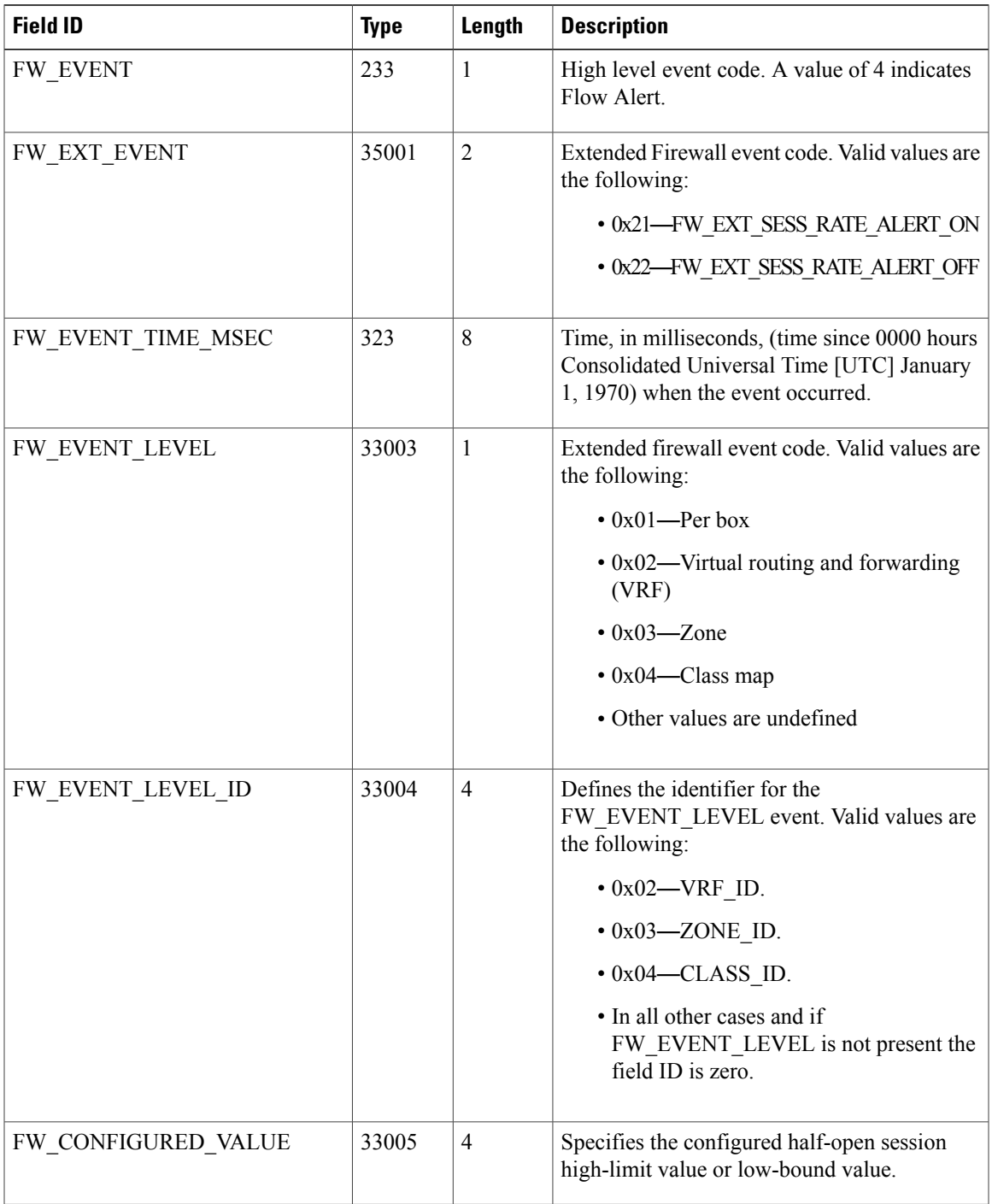

## **Maximum Session Alert Records**

This template describes the format of data records for the Maximum Session Alert event. This record is generated when the number of firewall sessions exceed the configured limit. The export of this event is not rate limited and is generated when sessions exceed the configured limit. Use the following commands to configure the maximum limit for firewall sessions:

Device (config)# **parameter-map type inspect param-map** Device(config-profile)# **sessions maximum 20000**

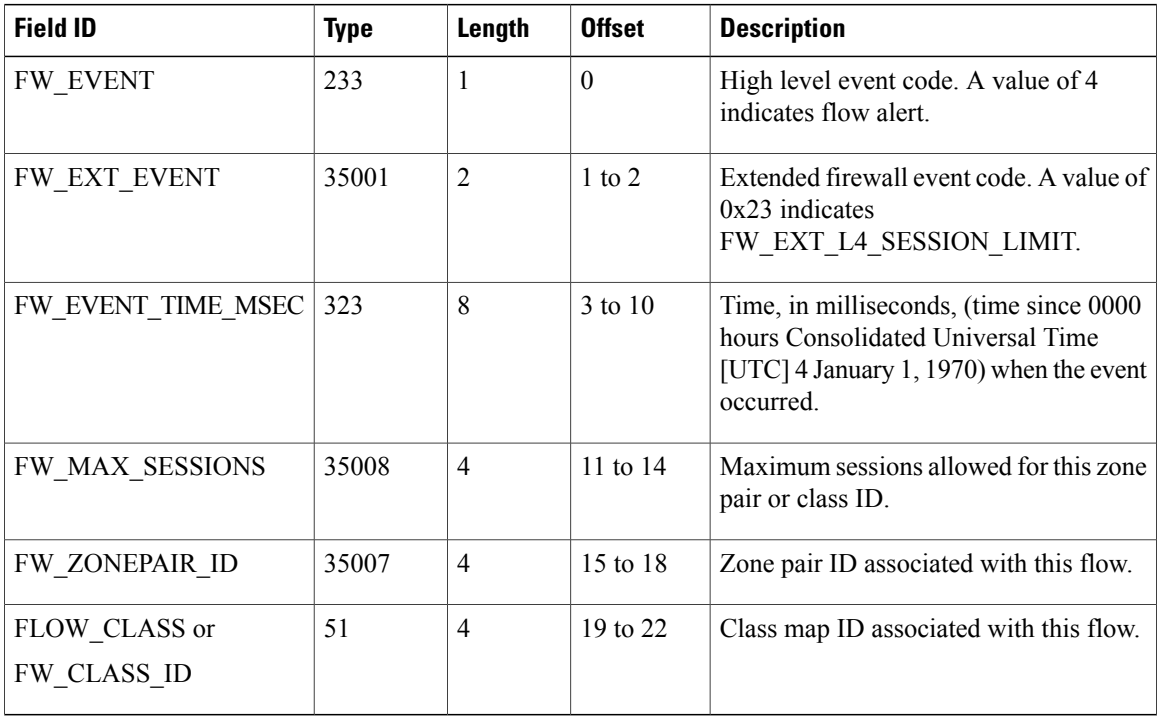

### **Table 6: Maximum Session Alert Records**

### **NetFlow Version 9 Option Template Records**

This template provides information about the data that is exported as part of data records. For example, a data record exports the Interface-ID field, which is a numerical representation of the interface. To obtain the corresponding name on the device, the device exports option template data records that consists of the Interface-ID-to-Interface-Name value mapping. Option template data records are exported periodically based on the configured option template timeout value.

### **Protocol ID-to-Name Mapping**

The protocol ID-to-name mapping is obtained by exporting the inspect-protocol-table option template and enabling the **debug policy-firewall exporter** command.

!

The following is sample output from the **debug policy-firewall exporter** command. In the following output, protocol ID is 6xxyyzz where xxyyzz is the 3-byte protocol ID in hexadecimal notation.

FW-EXPORT: Sent Opt Rec Protocol Id:(6000001) <--> Name:(ftp) FW-EXPORT: Sent Opt Rec Protocol Id:(6000002) <--> Name:(telnet) FW-EXPORT: Sent Opt Rec Protocol Id:(6000003) <--> Name:(smtp) FW-EXPORT: Sent Opt Rec Protocol Id:(6000004) <--> Name:(http) FW-EXPORT: Sent Opt Rec Protocol Id:(6000005) <--> Name:(tacacs) FW-EXPORT: Sent Opt Rec Protocol Id:(6000006) <--> Name:(dns) FW-EXPORT: Sent Opt Rec Protocol Id:(6000007) <--> Name:(sql-net) FW-EXPORT: Sent Opt Rec Protocol Id:(6000008) <--> Name:(https) FW-EXPORT: Sent Opt Rec Protocol Id:(6000009) <--> Name:(tftp) FW-EXPORT: Sent Opt Rec Protocol Id:(600000A) <--> Name:(gopher) FW-EXPORT: Sent Opt Rec Protocol Id:(600000B) <--> Name:(finger) FW-EXPORT: Sent Opt Rec Protocol Id:(600000C) <--> Name:(kerberos) FW-EXPORT: Sent Opt Rec Protocol Id:(600000D) <--> Name:(pop2) FW-EXPORT: Sent Opt Rec Protocol Id:(600000E) <--> Name:(pop3) ! !

#### **VRF Name Options Record**

NetFlow Version 9 supports the export of the vrf-table option template. The external collectors must correlate the virtual routing and forwarding (VRF) IDs in the firewall records with the VRF names specified in vrf-table option records received from the exporter.

The following is a sample output from the **show flow exporter templates** command:

Device# **show flow exporter templates**

```
Flow Exporter tfoo
  Client: Option options vrf-id-name-table
  Exporter Format: NetFlow Version 9<br>Template ID : 256
  Template ID : 25<br>Source ID : 0
  Source ID : 0<br>Record Size : 40
  Record Size
  Template layout
                     | Field | Type | Offset | Size |
---------------------------------------------------------------------
| v9-scope system \begin{array}{cccc} | & 1 & | & 0 & | & 4 \ | \\ 1 & 1 & | & 0 & | & 4 \ | \\ 1 & 1 & | & 0 & | & 4 \ | \end{array}| routing vrf input | 234 | 4 | 4 |<br>| routing vrf name | 236 | 8 | 32 |
| routing vrf name | 236 | 8 | 32 |
                 ---------------------------------------------------------------------
```
#### **Interface ID-to-Name Mapping**

There is no option template to export interface ID-to-name mapping. External collectors must query the ifIndex MIB via Simple Network Management Protocol (SNMP) to correlate SRC\_IF\_INDEX and DST\_IF\_INDEX to the interface description or name.

### **Class-Name Option Records**

This template describes the format of option templates that map FW\_CLASS\_ID to a class name.

I

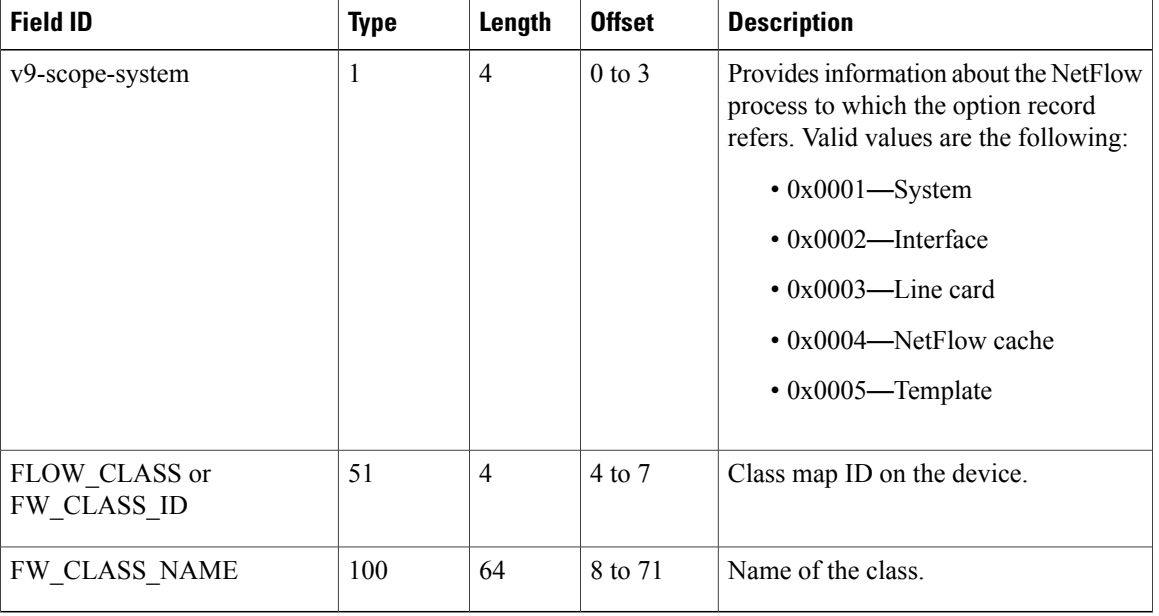

#### **Table 7: Class-Name Options Records**

### **Firewall Extended Event Records**

The following table describes the FW\_EXT\_EVENT\_ID fields associated with the logging of drop events. The firewall extended event records map extended-event IDs to names.

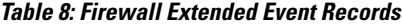

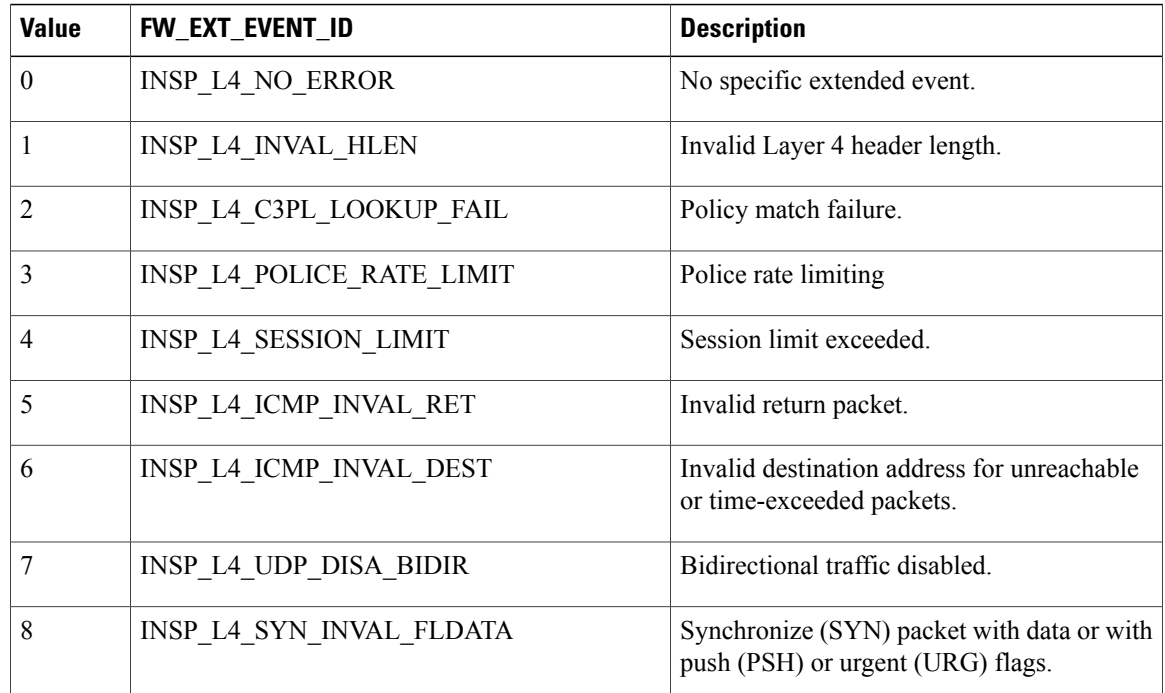

 $\mathbf I$ 

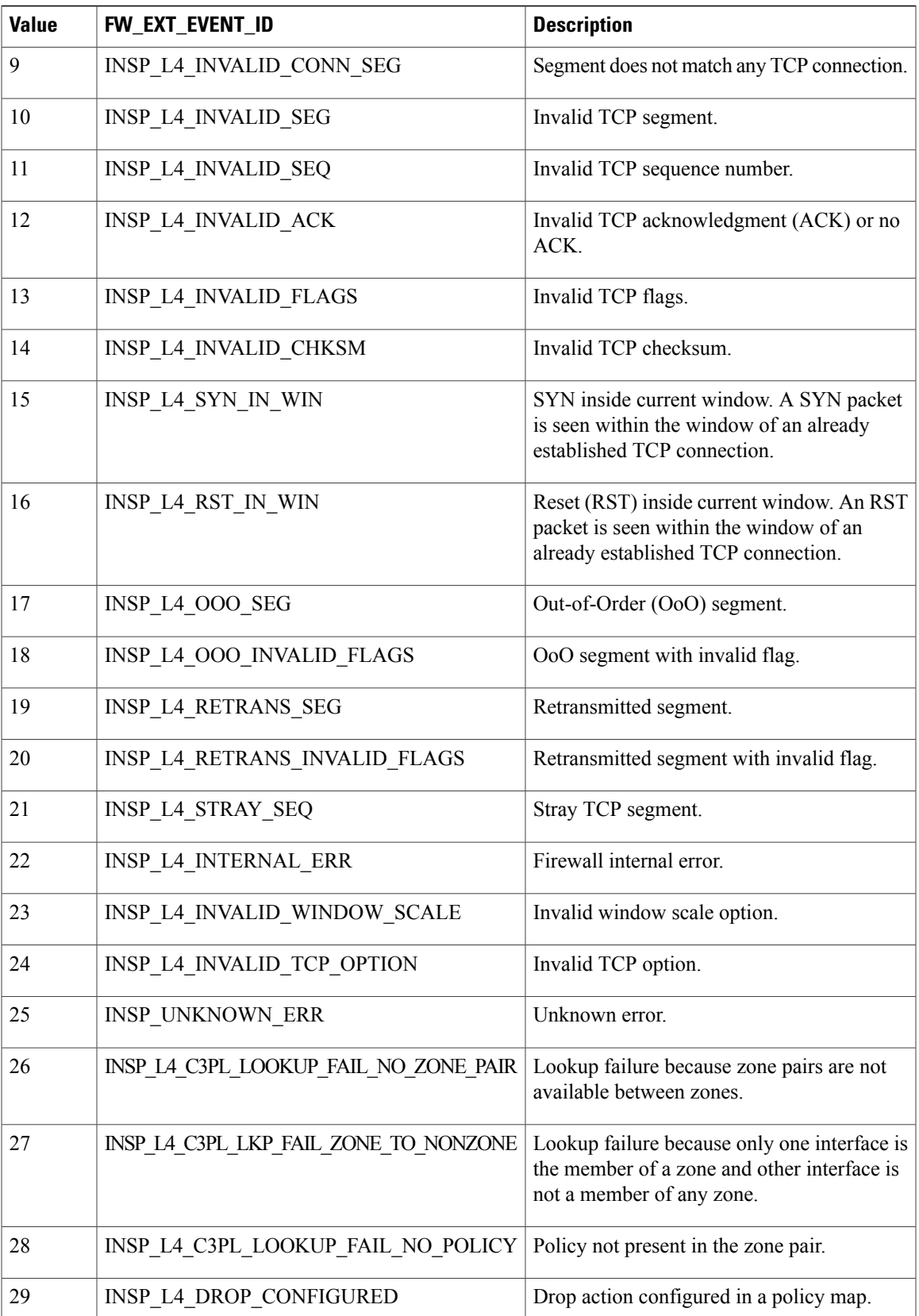

T

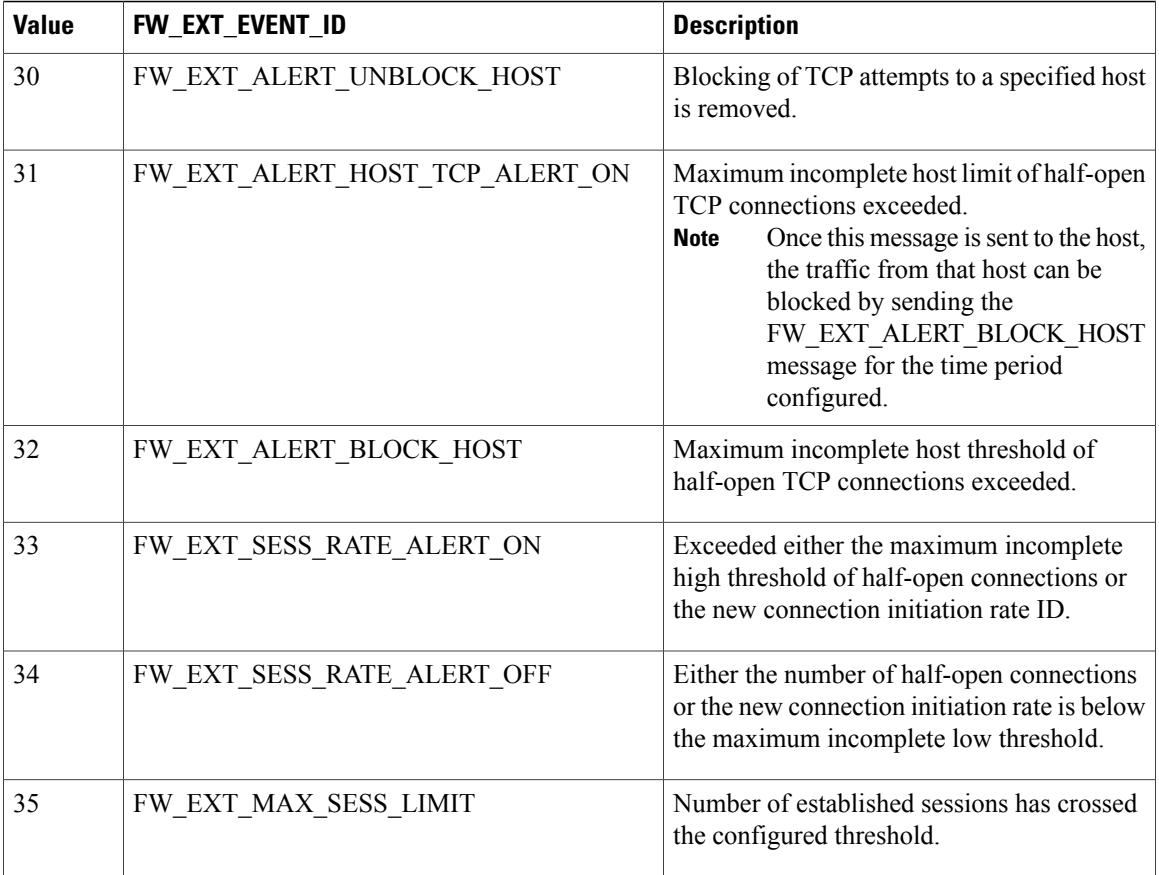

### **Firewall Extended Event-Named Option Records**

This template describes the format of option templates that map FW\_EXT\_EVENT to an event name or a description

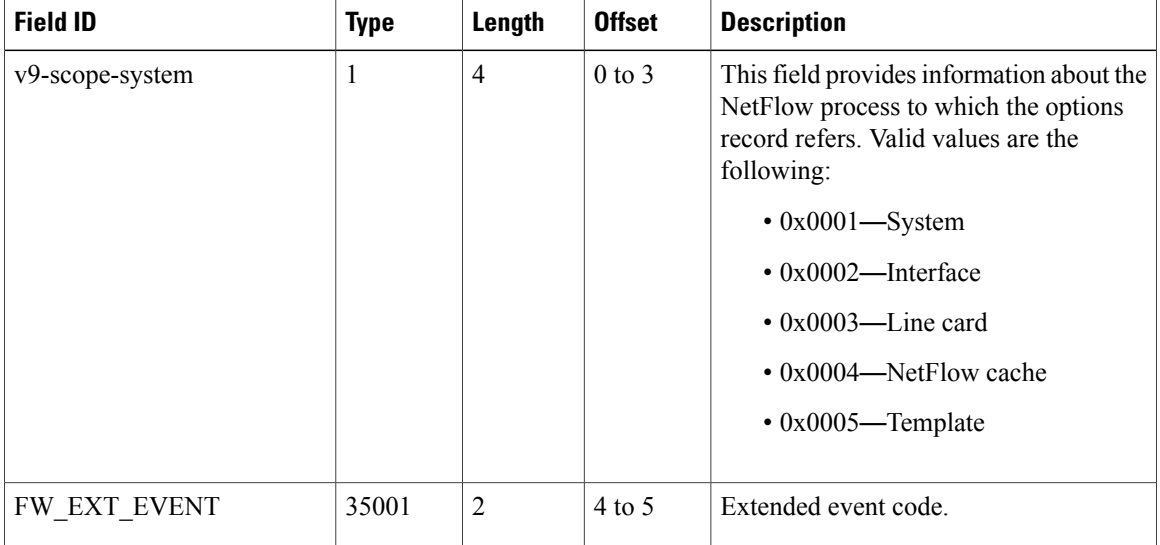

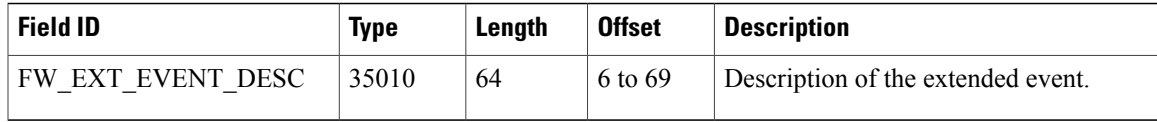

#### **Extended Event ID-to-Name Mapping**

The extended event ID-to-name mapping records are obtained by exporting the inspect-ext-event-table option template and enabling the **debug policy-firewall exporter** command.

The following is sample output from the **debug policy-firewall exporter** command:

```
*Dec 20 05:24:50.917: FW-EXPORT: Sent Optional Record Ext Event id:(0x0) <--> Name:(NO_ERROR)
*Dec 20 05:24:50.917: FW-EXPORT: Sent Optional Record Ext Event id:(0x1) <-->
Name:(INVALID_HEADER_LENGTH)
*Dec 20 05:24:50.917: FW-EXPORT: Sent Optional Record Ext Event id: (0x2) <-->
Name: (POLICY_MATCH_FAILURE)
*Dec 20 05:2\overline{4}:50.9\overline{17}: FW-EXPORT: Sent Optional Record Ext Event id: (0x3) <-->
Name:(POLICE_RATE_LIMITING)
*Dec 20 05:24:50.\overline{9}17: FW-EXPORT: Sent Optional Record Ext Event id: (0x4) <-->
Name:(SESSION_LIMITING)
*Dec 20 05:24:50.917: FW-EXPORT: Sent Optional Record Ext Event id:(0x5) <-->
Name:(INVALID_RETURN_PACKET)
!
!
!
```
### **Protocol-Name Option Records**

This template describes the format of option templates that map the FW\_PROTOCOL\_ID to the protocol name. As per RFC 6759, the protocol ID or application ID (that is, the IANA Flow Field Type 95) isrepresented as a 4-byte number with the following two parts:

- 1-byte of Classification Engine ID. For NetFlow logging this value is always equal to 6, which specifies that this value is user defined.
- 3-bytes of Selector ID. This value represents the actual protocol ID or application ID as defined by the device.

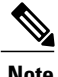

**Note** All values are not exported; only protocols that the zone-based firewall supports are exported.

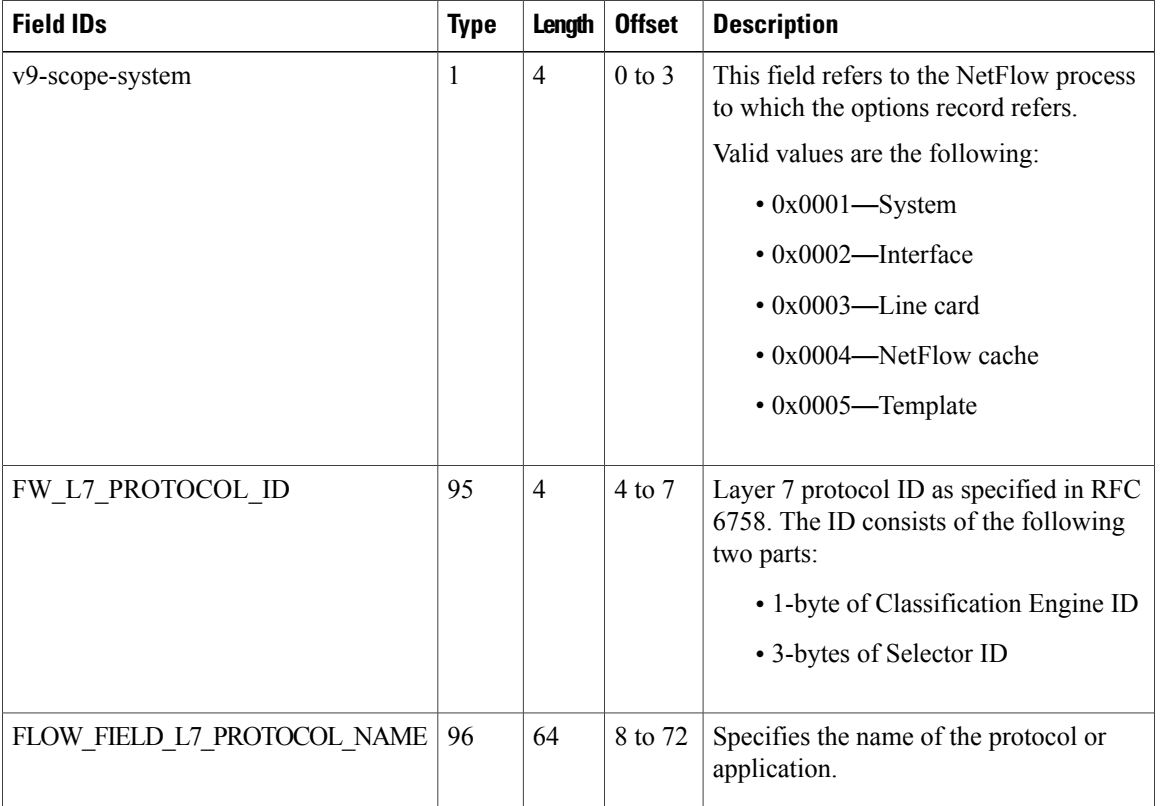

#### **Table 9: Protocol-Name Option Records**

### **Zone-Pair Name Option Records**

This template describes the format of option templates that map FW\_ZONEPAIR\_ID event to a zone-pair name configured on the device.

**Table 10: Zone-Pair Name Options Records**

| <b>Field ID</b> | <b>Type</b> | Length         | <b>Offset</b> | <b>Description</b>                                                                                                    |
|-----------------|-------------|----------------|---------------|----------------------------------------------------------------------------------------------------|
| v9-scope-system | 1           | $\overline{4}$ | $0$ to $3$    | This field provides information about<br>the NetFlow process to which the<br>options record refers. Valid values are<br>the following:<br>$\cdot$ 0x0001—System<br>$\cdot$ 0x0002—Interface<br>$\cdot$ 0x0003—Line card<br>$\cdot$ 0x0004—NetFlow cache<br>$\cdot$ 0x0005—Template |

 $\overline{\phantom{a}}$ 

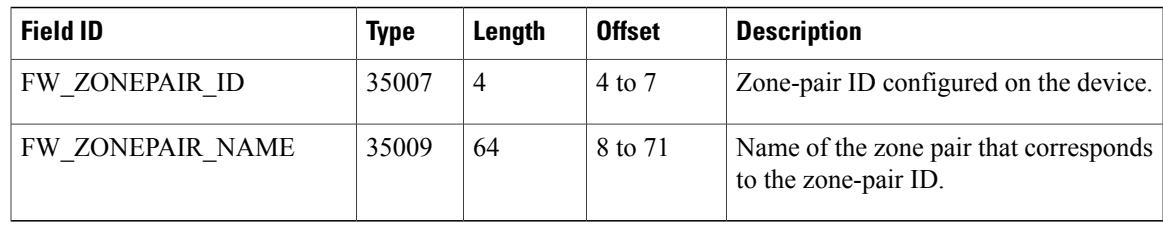

# <span id="page-20-0"></span>**How to Configure Zone-Based Firewall Logging Export Using NetFlow**

Perform the following tasks to configure zone-based firewall logging export using NetFlow:

- **1** Define a flow exporter and option templates.
- **2** Attach the flow exporter to a global parameter map.

## **Defining a Flow Exporter and Option Templates**

In this task you define the flow exporter and then the option templates. You must attach the flow exporter to a parameter map.

### **SUMMARY STEPS**

- **1. enable**
- **2. configure terminal**
- **3. flow exporter** *name*
- **4. export-protocol netflow-v9**
- **5. destination** {*ipv4-address* | *ipv6-address*} [**vrf** *vrf-name*]
- **6. transport udp** *port-number*
- **7. option inspect-class-table** [**timeout** *timeout-value*]
- **8. option inspect-protocol-table** [**timeout** *timeout-value*]
- **9. option inspect-ext-event-table** [**timeout** *timeout-value*]
- **10. option zone-pair-table** [**timeout** *timeout-value*]
- **11. end**

### **DETAILED STEPS**

I

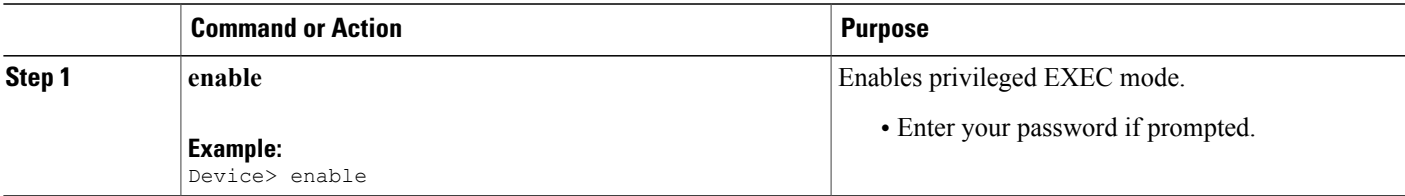

T

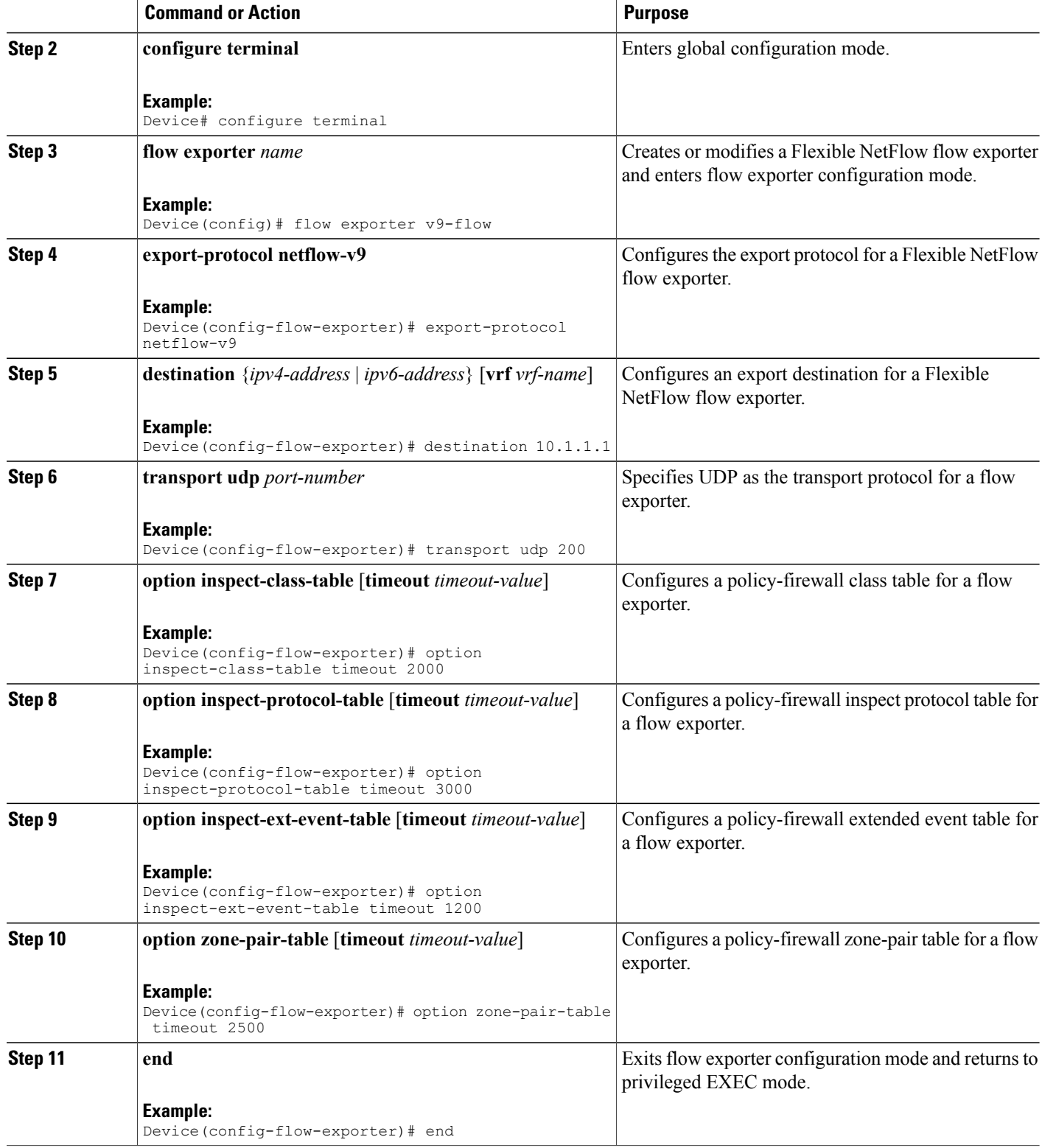

## **Attaching a Flow Exporter to a Global Parameter Map**

You must attach the NetFlow flow exporter (v9-flow) that you configured to a global parameter map. You cannot attach a flow exporter to a default or user-defined parameter map.

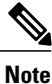

After attaching the flow exporter to a global parameter map, you can configure the **audit-trail** command for a default or user-defined parameter map; log messages will be exported.

### **SUMMARY STEPS**

- **1. enable**
- **2. configure terminal**
- **3. parameter-map type inspect global**
- **4. exporter** *exporter-name*
- **5. alert** {**on** | **off**}
- **6. end**

### **DETAILED STEPS**

Π

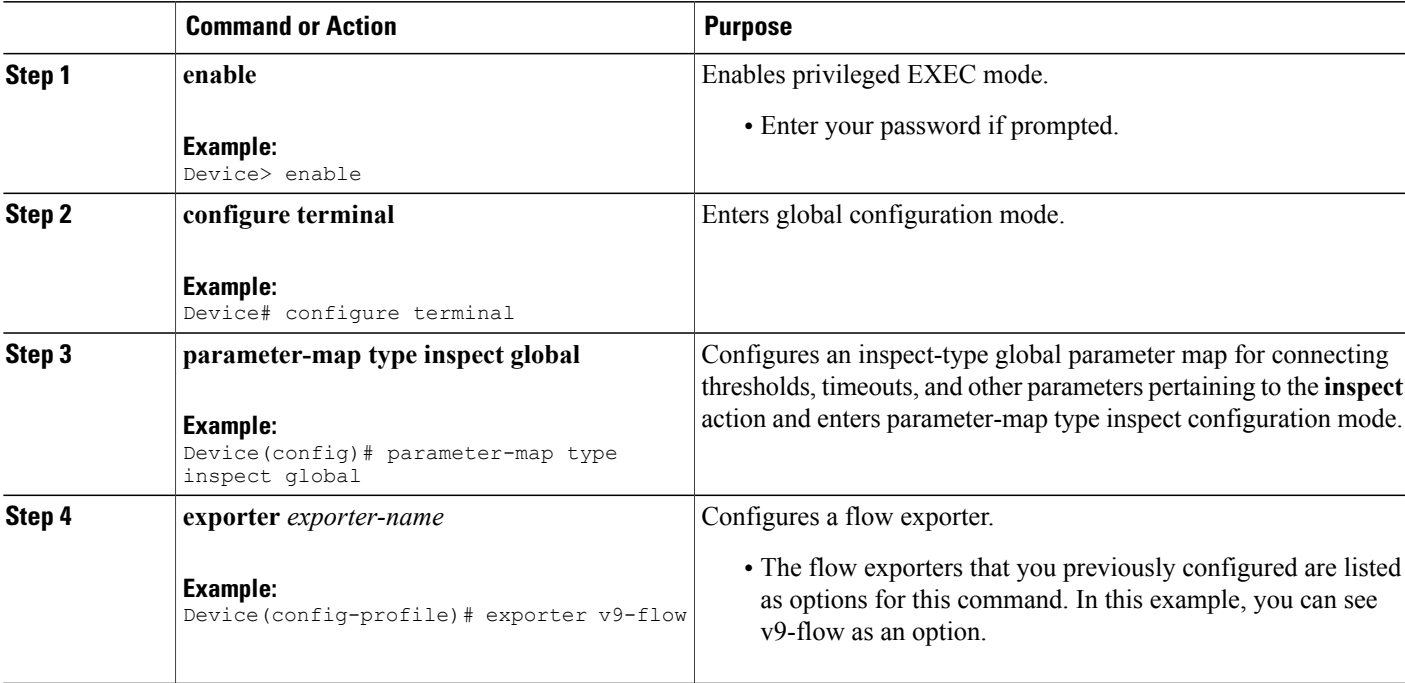

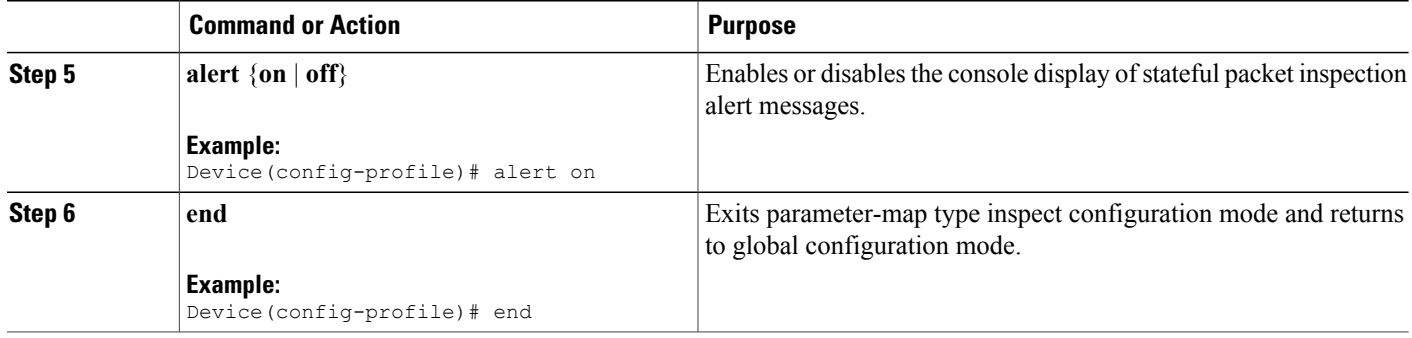

## **Verifying Zone-Based Firewall Logging Export Using NetFlow**

Use the following commands to troubleshoot your configuration:

### **SUMMARY STEPS**

- **1. enable**
- **2. debug policy-firewall exporter**
- **3. show parameter-map type inspect global**
- **4. show flow exporter** *exporter-name* [**statistics** | **templates**]
- **5. show flow exporter** {**templates** | **statistics** | **export-ids netflow-v9**}
- **6. show running-config flow exporter export-ids netflow-v9**

### **DETAILED STEPS**

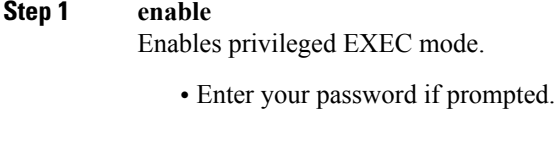

### **Example:**

Device> enable

**Step 2 debug policy-firewall exporter** Enables logging of firewall NetFlow Version 9 messages.

### **Example:**

Device# debug policy-firewall exporter

**Step 3 show parameter-map type inspect global** Displays global inspect type parameter map values. **Example:** Device# **show parameter-map type inspect global**

```
alert on
 sessions maximum 2147483647
  waas disabled
 l2-transparent dhcp-passthrough disabled
  log dropped-packets disabled
  log summary disabled
 max-incomplete low 18000
 max-incomplete high 20000
 one-minute low 2147483647
  one-minute high 2147483647
  tcp reset-PSH disabled
  exporter v9-flow
```
**Step 4 show flow exporter** *exporter-name* [**statistics** | **templates**] Displays the status and statistics for the Flexible NetFlow user-configured flow exporter.

#### **Example:**

Device# **show flow exporter v9-flow**

```
Flow Exporter v9-flow:
  Description: User defined<br>
Export protocol: NetFlow Version 9
  Export protocol:
  Transport Configuration:
    Destination IP address: 10.1.1.1<br>Source IP address: 10.4.5.2
     Source IP address: 10.4.5.2
     Transport Protocol: UDP
    Destination Port: 9995<br>Source Port: 0
    Source Port: 0<br>DSCP: 0x0
    DSCP: 0x0<br>
TTL: 255
    TTL: 255<br>Output Features: Not Used
    Output Features:
```

```
Step 5 show flow exporter {templates | statistics | export-ids netflow-v9}
            Displays flow exporter statistics.
```
#### **Example:** Device# **show flow exporter statistics**

```
Flow Exporter netflow-v9:
  Packet send statistics (last cleared 00:02:27 ago):<br>Successfully sent: 0 (0 bytes)
    Successfully sent: 0<br>No FIB: 13
    No FIB: 13 (16010 bytes)
  Client send statistics:
    Client: Option Start audit v4 (session creation)<br>Records added: 0
       Records added: 0<br>Bytes added: 0
       Bytes added: 0
    Client: Option Stop audit v4 (session deletion)<br>Records added: 0
       Records added: 0<br>Rytes added: 0
       Bytes added: 0
    Client: Option Drop audit v4 (Pak drop)<br>Records added: 0
       Records added: 0<br>Rytes added: 0
       Bytes added: 0
    Client: Option Alert TCP halfopen<br>Records added: 0
       Records added: 0<br>Bytes added: 0
       Bytes added:
```

```
Client: Option Alert halfopen
  Records added: 0
  Bytes added: 0
Client: Option Alert max session
  Records added: 0<br>Bytes added: 0
  Bytes added: 0
Client: Option Template for FW class-id
  Records added: 2 - failed to send: 2- failed to send:
  Bytes added: 136<br>- failed to send: 136
    - failed to send:
Client: Option Template for FW protocol-id<br>Records added: 172
  Records added:
    - failed to send: 172
  Bytes added: 11696<br>- failed to send: 11696
    - failed to send:
Client: Option Template for FW Extended Event
  Records added: 36<br>- failed to send: 36
    - failed to send: 36<br>tes added: 2376
  Bytes added:
```
**Step 6 show running-config flow exporter export-ids netflow-v9** Displays flow exporter configuration.

#### **Example:**

Device# show running-config flow exporter export-ids netflow-v9

## <span id="page-25-0"></span>**Configuration Examples for Zone-Based Firewall Logging Export Using NetFlow**

### **Example: Defining a Flow Exporter and Option Templates**

Device# **configure terminal** Device(config)# **flow exporter v9-flow** Device(config-flow-exporter)# **export-protocol netflow-v9** Device(config-flow-exporter)# **destination 10.1.1.1** Device(config-flow-exporter)# **transport udp 200** Device(config-flow-exporter)# **option inspect-class-table timeout 2000** Device(config-flow-exporter)# **option inspect-protocol-table timeout 3000** Device(config-flow-exporter)# **option inspect-ext-event-table timeout 1200** Device(config-flow-exporter)# **option zone-pair-table timeout 2500** Device(config-flow-exporter)# **end**

### **Example: Attaching a Flow Exporter to a Global Parameter Map**

```
Device# configure terminal
Device(config)# parameter-map type inspect global
Device(config-profile)# exporter v9-flow
Device(config-profile)# alert on
```
Device(config-profile)# **end**

# <span id="page-26-0"></span>**Additional References for Zone-Based Firewall Logging Export Using NetFlow**

### **Related Documents**

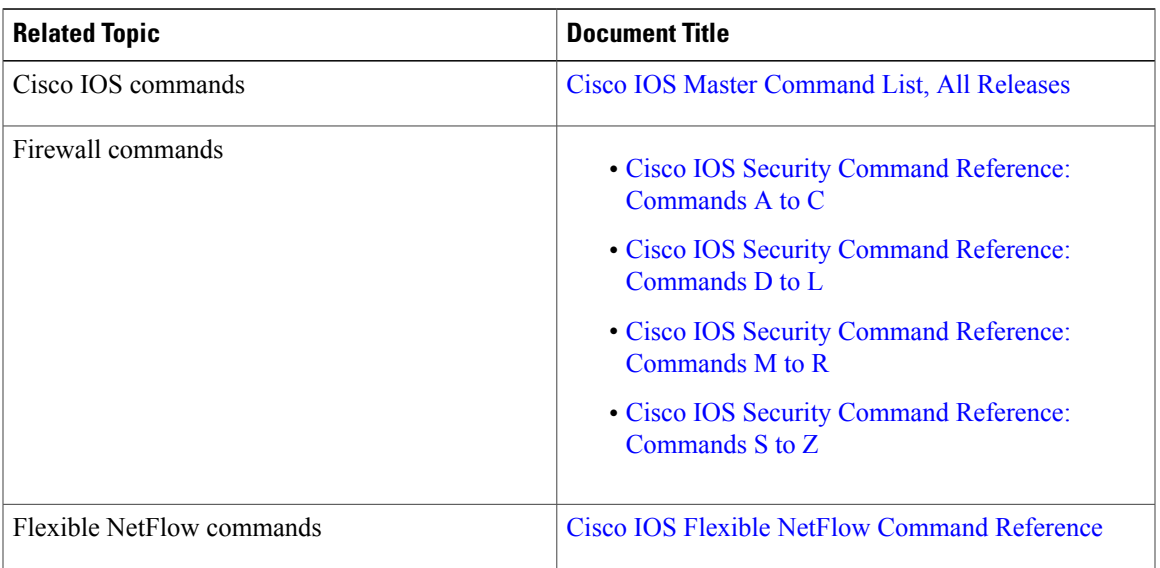

### **Standards and RFCs**

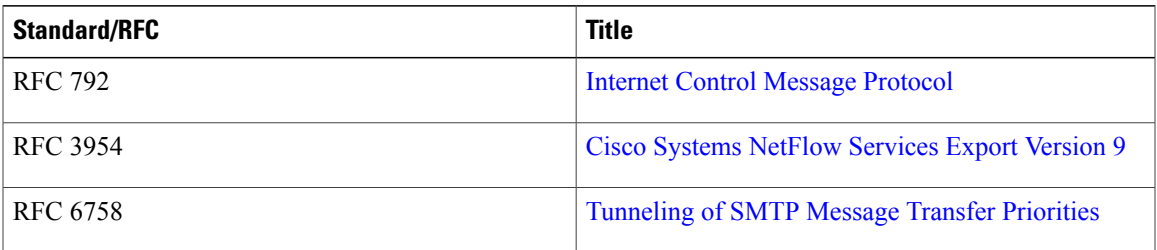

### **MIBs**

Г

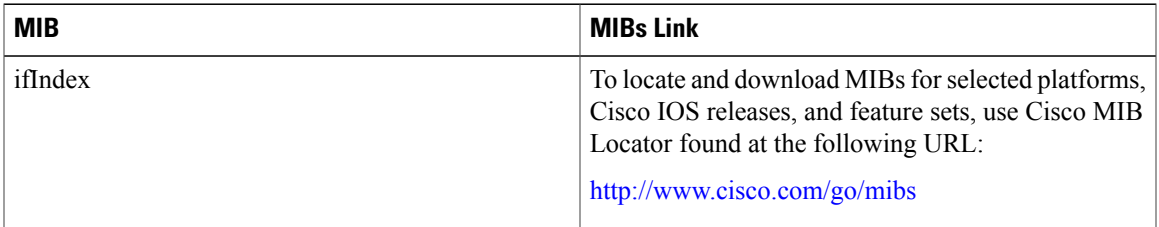

ι

### **Technical Assistance**

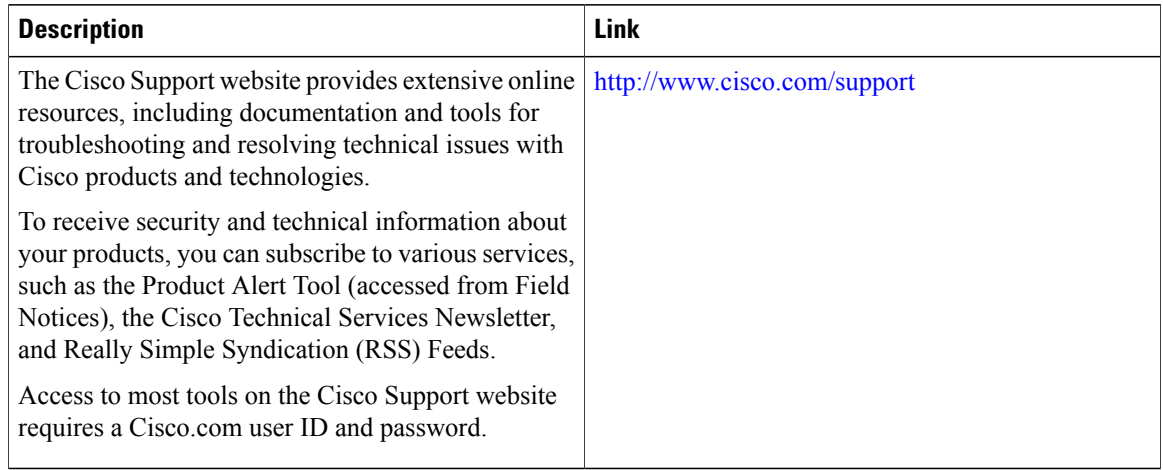

# <span id="page-27-0"></span>**Feature Information for Zone-Based Firewall Logging Export Using NetFlow**

The following table provides release information about the feature or features described in this module. This table lists only the software release that introduced support for a given feature in a given software release train. Unless noted otherwise, subsequent releases of that software release train also support that feature.

Use Cisco Feature Navigator to find information about platform support and Cisco software image support. To access Cisco Feature Navigator, go to [www.cisco.com/go/cfn.](http://www.cisco.com/go/cfn) An account on Cisco.com is not required.

| <b>Feature Name</b>                                        | <b>Releases</b> | <b>Feature Information</b>                                                                                                    |
|------------------------------------------------------------|-----------------|----------------------------------------------------------------------------------------------------|
| Zone-Based Firewall Logging<br><b>Export Using NetFlow</b> | $15.4(2)$ T     | Zone-based firewalls support the logging of messages to an<br>external collector using NetFlow Version 9 export format.<br>NetFlow version 9 export format uses templates to define<br>the format of data that is exported. Template records are<br>sent to collector along with data records, the collector<br>interprets these records by using the structural information<br>available in template.<br>The following commands were introduced or modified by<br>this feature: debug policy-firewall exporter, option<br>(FlexibleNetFlow), and show flow internal. |

**Table 11: Feature Information for Zone-Based Firewall Logging Export Using NetFlow**